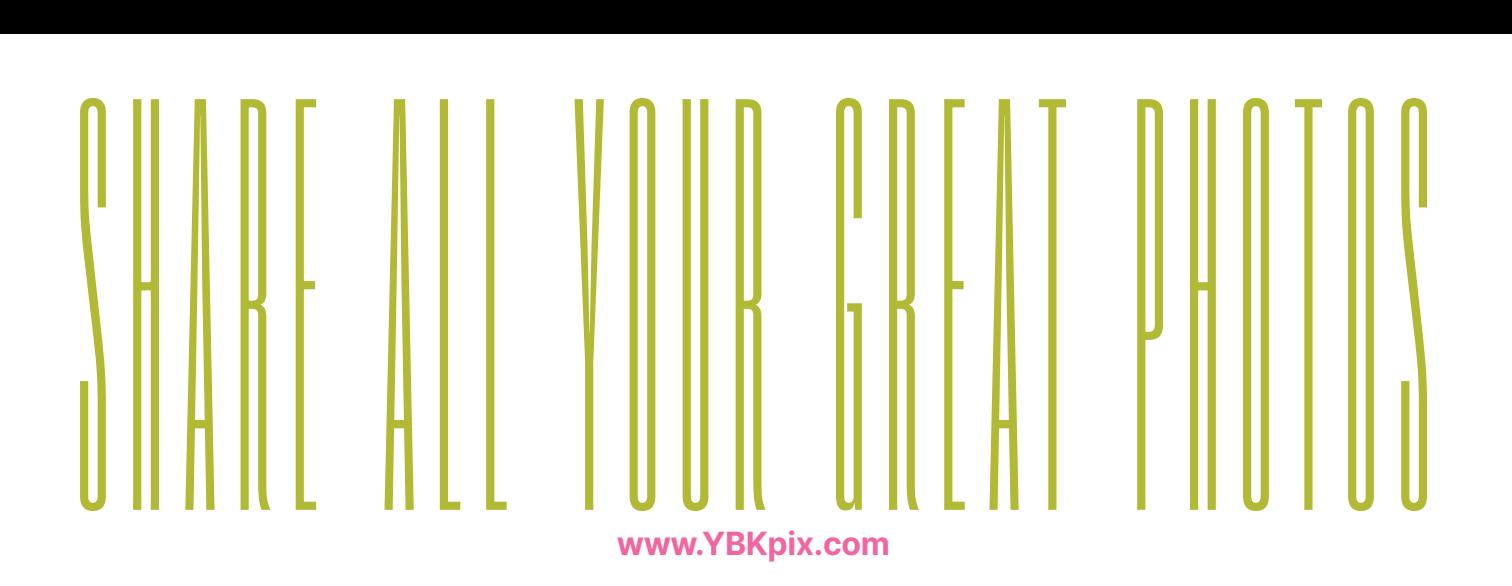

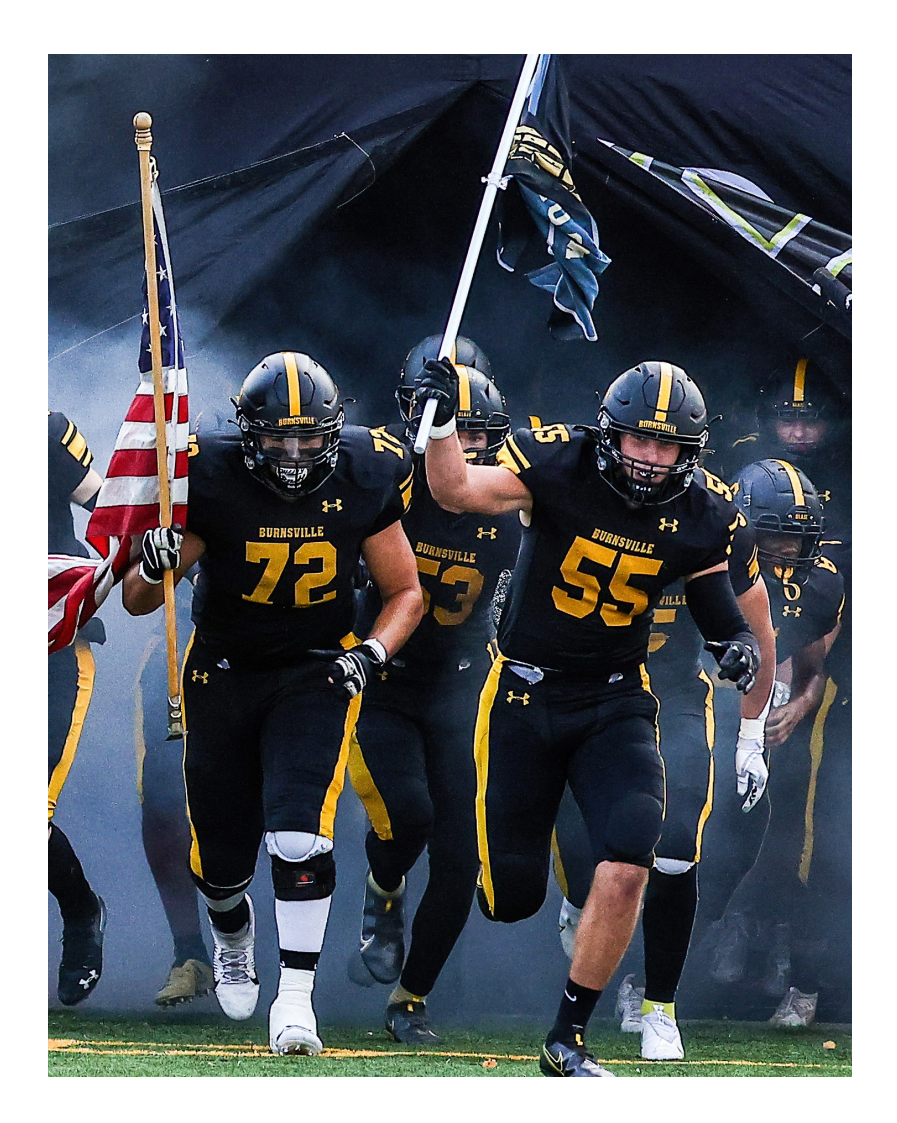

## **UPLOAD PHOTOS**

## **The photos you share may just end up in the yearbook!**

- CLICK OR TAP 'CREATE AN ACCOUNT'
- FIND YOUR SCHOOL
- ENTER ACCOUNT INFORMATION
- • VERIFY E-MAIL & LOGIN
- CLICK OR TAP 'SHARE YOUR PICTURES'
- TAG YOUR PHOTOS
- • CHOOSE A FOLDER
- CLICK OR TAP UPLOAD PHOTOS

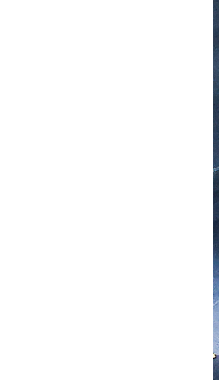